## **TYPO3 CMS Versione 9.2 - Le novità** Riepilogo delle funzionalità, modifiche e aggiornamenti

Creato da: Michael Schams Traduzione italiana di: **Roberto Torresani** (roberto.torresani (at) typo3.org)

27/July/2018 Creative Commons BY-NC-SA 3.0

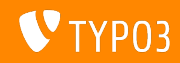

### **[TYPO3 CMS Versione 9.2 - Le novit‡](#page-1-0)**

**Indice delle sezioni**

[Introduzione](#page-2-0)

[Interfaccia utente Backend](#page-9-0)

[Modifiche per integratori](#page-14-0)

[Modifiche per sviluppatori](#page-24-0)

[Funzionalità deprecate/rimosse](#page-36-0)

[Varie](#page-43-0)

[Fonti e autori](#page-45-0)

<span id="page-1-0"></span>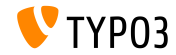

## **I fatti in breve**

<span id="page-2-0"></span>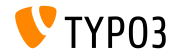

**TYPO3 CMS Versione 9.2 - I fatti in breve**

- Data di rilascio: 10 Aprile 2018
- Tipo di rilascio: Sprint Release

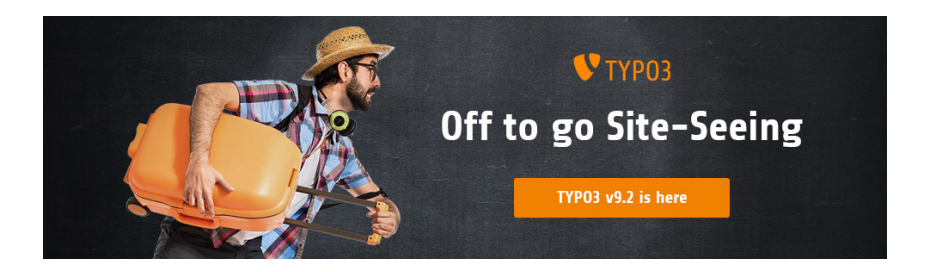

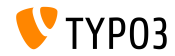

**Requisiti di sistema**

PHP versione 7.2

(potrebbe essere ridotto a PHP 7.1 o 7.0 nelle prossime release, in attesa di decisione)

- **PHP** settings:
	- memory\_limit >= 128M
	- max\_execution\_time >= 240s
	- max\_input\_vars >= 1500
	- l'opzione di compilazione --disable-ipv6 non deve essere usata
- La maggior parte dei Database supportati da **Doctrine DBAL** funzionano anche con TYPO3. I DB verificati sono ad esempio:

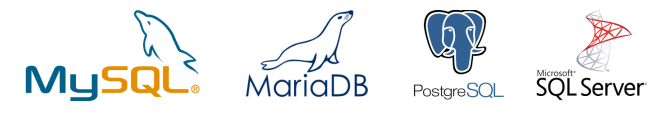

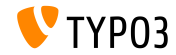

#### **Sviluppo e tempi di rilascio**

#### **TYPO3 v9**

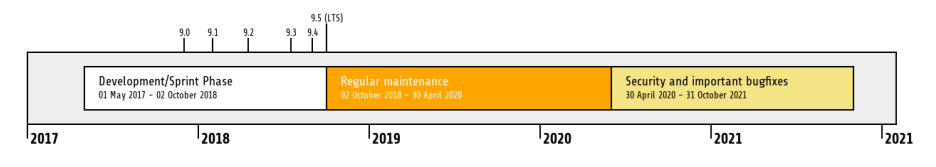

#### **Estensione del supporto**

La [TYPO3 GmbH](https://typo3.com) offre ulteriori opzioni di supporto per TYPO3 v9 LTS anche dopo il 31 ottobre 2021, per ulteriori due anni.

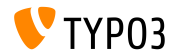

**TYPO3 v9 Roadmap**

Date di rilascio stimate e loro obiettivi principali:

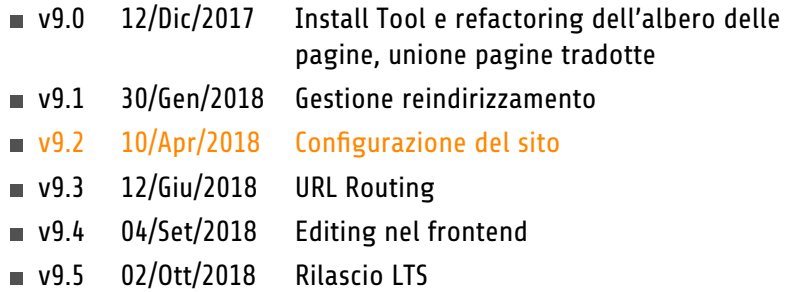

<https://typo3.org/news/article/typo3-v9-roadmap/> <https://typo3.org/typo3-cms/roadmap/>

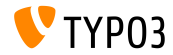

**Installazione**

Procedura ufficiale di installazione in Linux/Mac OS X (Directory Root ad esempio /var/www/site/htdocs):

```
$ cd /var/www/site
$ wget --content-disposition get.typo3.org/9.2
$ tar xzf typo3_src-9.2.0.tar.gz
$ cd htdocs
$ ln -s ../typo3_src-9.2.0 typo3_src
$ ln -s typo3_src/index.php
$ ln -s typo3_src/typo3
$ touch FIRST_INSTALL
```
- **Link simbolici in Microsoft Windows:** 
	- Usa junction in Windows XP/2000
	- Usa mklink in Windows Vista e Windows 7

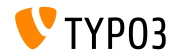

#### **Installazione con composer**

#### ■ Installazione con *composer* in Linux/Mac OS X

\$ cd /var/www/site/ \$ composer create-project typo3/cms-base-distribution CmsBaseDistribution ^9

#### In alternativa, create il vostro file composer. json ed eseguite:

\$ composer install

Un esempio di file composer. json può essere scaricato: <https://composer.typo3.org>

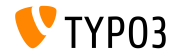

## Capitolo 1:

## **Interfaccia utente Backend**

<span id="page-9-0"></span>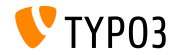

## **[Interfaccia utente Backend](#page-9-0)**

**Duplicazione elementi di contenuto**

Gli utenti di backend (es. editori) possono facilmente clonare ("duplicare") un elemento di contenuto con un click su un bottone.

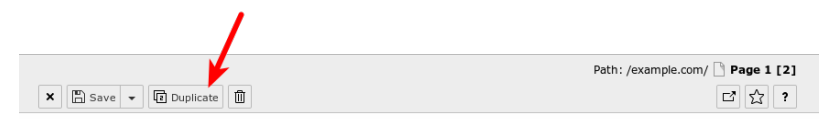

Edit Page Content "Headline" on page "Page 1"

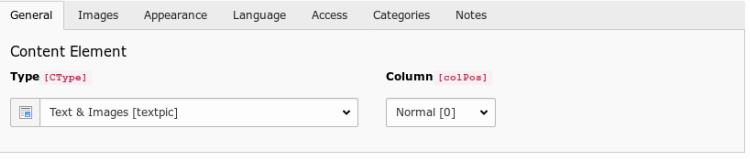

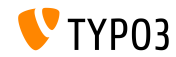

#### **Visualizzare il valore dei campi**

In modalità debug (\$GLOBALS['TYPO3\_CONF\_VARS']['BE']['debug']), i valori dei campi sono mostrati tra parentesi quadre. Questi sono i valori *reali* che sono scritti nel database (solo per utenti amministratori di BE).

Edit Page Content on page "test"

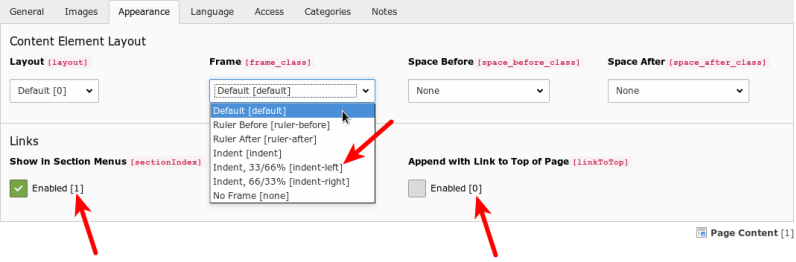

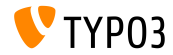

#### **Gruppo di task dello scheduler**

 $\sim$   $\sim$   $\sim$   $\sim$   $\sim$   $\sim$ 

#### Un gruppo di task dello scheduler può essere creato mentre si crea o modifica un task. Non è più necessario spostarsi nel modulo lista.

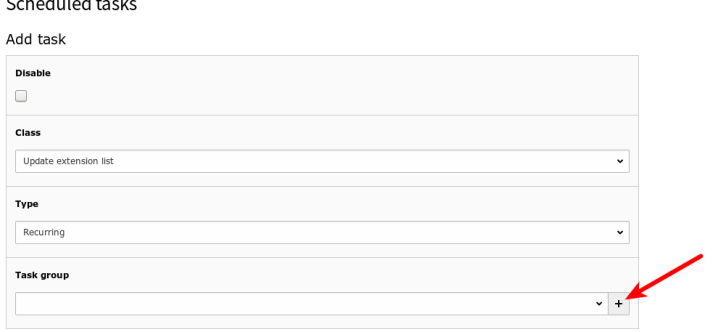

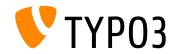

## **[Interfaccia utente Backend](#page-9-0)**

#### **Checkbox ad interruttore**

#### I checkbox ad interruttore permettono agli utenti di BE di cambiare facilmente lo stato

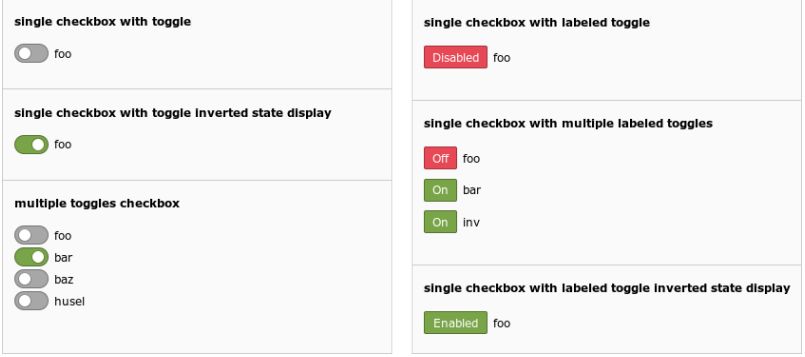

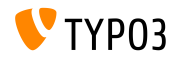

# Capitolo 2: **Modiche per integratori**

<span id="page-14-0"></span>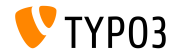

## **[Modiche per integratori](#page-14-0)**

#### **Gestione del sito (1)**

- Un nuovo concetto di **gestione del sito** è stato introdotto in TYPO3 versione 9.2
- $\blacksquare$  Modulo di backend: Amministrazione sito  $\rightarrow$  Configurazione

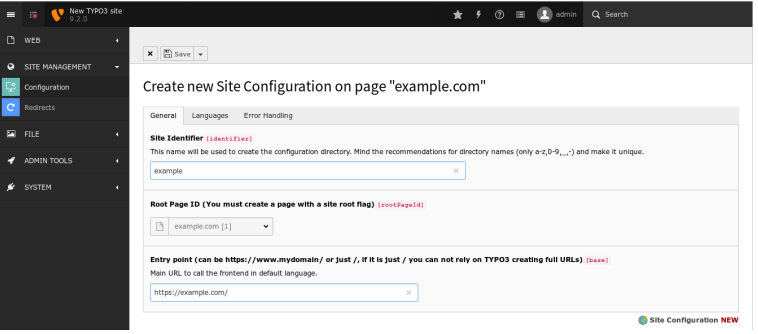

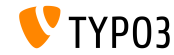

**Gestione del sito (2)**

- $\blacksquare$  Un file di configurazione contiene tutte le impostazioni per un dato sito ed è collocato in typo3conf/sites/<identifier>/config.yaml
- <identifier> può essere formato da:
	- lettere maiuscole/minuscole (A-Z e a-z)
	- trattino  $(-)$
	- sottolineato ()
	- punto  $(.)$
- La directory typo3conf/sites/<identifier>/ potrà essere usata in futuro per ulteriori file collegati al sito, es. template Fluid, BE layouts, etc.
- Alcune configurazioni TypoScript sono impostate automaticamente in base al contenuto di config.yaml

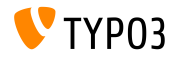

#### **Coda delle email (1)**

- Le email generate da TYPO3 di default sono spedite immediatamente
- TYPO3 v9.2 ora supporta le funzionalità di [SwiftMailer,](https://example.com) dove i messaggi sono prima salvati in una coda e successivamente spediti
- Opzione 1: spool mail in memoria

(le email sono solo spedite, se la richiesta è stata eseguita senza eccezioni o errori) \$GLOBALS['TYPO3\_CONF\_VARS']['MAIL']['transport\_spool\_type'] = 'memory';

#### $\blacksquare$  Opzione 2: spool mail in file

```
$GLOBALS['TYPO3_CONF_VARS']['MAIL']['transport_spool_type'] = 'file';
$GLOBALS['TYPO3_CONF_VARS']['MAIL']['transport_spool_filepath'] = '/folder/of/choice';
```
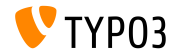

#### **Coda delle email (2)**

■ Il seguente comando di console può essere usato per processare la coda e spedire le email archiviate

#### Processare tutte le email archiviate:

\$ ./typo3/sysext/core/bin/typo3 swiftmailer:spool:send

#### Processare non più di 10 email archiviate:

\$ ./typo3/sysext/core/bin/typo3 swiftmailer:spool:send --message-limit=10

#### Processare le email archiviate, ma per non più di 10 secondi:

\$ ./typo3/sysext/core/bin/typo3 swiftmailer:spool:send --time-limit=10

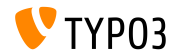

#### **Rifacimento Admin Panel**

- L'Admin Panel subirà una revisione generale per tornare ad essere all'avanguardia
- Il primo passo è stato spostarlo in un estensione di sistema dedicata (questo permetterà agli integratori di attivare e disattivare le funzionalità in base alle necessità)
- Delle nuove API permettono maggiore flessibilità per aggiungere moduli custom all'admin panel o sostituire i moduli esistenti (vedi [prossimo capitolo](#page-35-0) per i dettagli per sviluppatori)

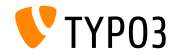

#### **Immagini progressive**

- E' ora possibile creare immagini progressive
- Questa funzionalità deve essere attività nell'Install Tool: \$GLOBALS['TYPO3\_CONF\_VARS']['GFX']['processor\_interlace']
- Possibili valori sono:
	- None
	- $\blacksquare$  Line
	- Plane
	- **Partition**

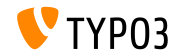

#### **Colonne riservate**

- Le colonne riservate possono essere nascoste nel modulo Pagina, questo significa che solo gli utenti che vedono le colonne possono modificare o aggiungere contenuti
- La seguente configurazione in UserTS determina il comportamento: mod.web\_layout.hideRestrictedCols = 1
- Nota: Quando si usano backend layouts per simulare la visualizzazione del frontend, nascondendo le colonne con questa impostazione si potrebbe compromettere la visualizzazione!

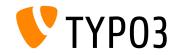

**Variabile di ambiente TYPO3\_PATH\_APP**

- $\blacksquare$  La variabile di ambiente TYPO3\_PATH\_APP permette di registrare i file temporanei all'esterno della document root
- **Tipicamente posizionati in typo3temp/var/, i file temporanei sono** per esempio i file di sessione di Install Tool, file di caching framework, file relativi a blocco e login, file di dati dell'Extension Manager o file generati da funzionalità di aggiornamento di import/export del core di TYPO3
- $\blacksquare$  Esempi di configurazione per il web server Apache: SetEnv TYPO3\_PATH\_APP /var/www/example.com/ Struttura delle directory: /var/www/example.com/htdocs/

/var/www/example.com/var/

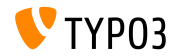

**Varie**

- La nuova proprietà dell'elemento form validationErrorMessages permette la denizione di messaggi di errore di validazione custom nell'editor di Form
- I dati di sessione possono essere usati nelle condizioni TypoScript:  $[g$ lobalVar = session:foo $|bar = 1234567]$ (la precedente proprietà pubblica sesData non è più disponibile)
- I record di  $EXT:sys$  note possono essere visualizzati sia in alto che in basso nel modulo pagina e lista definendo la posizione nel record stesso

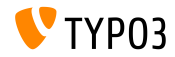

## Capitolo 3:

## **Modiche per sviluppatori**

<span id="page-24-0"></span>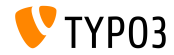

#### **PSR-15 Middlewares Support (1)**

- TYPO3 ha lo scopo di supportare [PSR-15 standard](https://www.php-fig.org/psr/psr-15/) out-of-the box
- Questo migliorerà l'interoperabilità con librerie indipendenti e tutte le richieste nel core di TYPO3 restituiranno una risposta PSR-7
- $\blacksquare$  Lo standard PSR-15 è definito come segue:

*[PSR-15] describes common interfaces for HTTP server request handlers (request handlers) and HTTP server middleware components (middleware) that use HTTP messages [...]. HTTP request handlers are a fundamental part of any web application. Server side code receives a request message, processes it, and produces a response message. HTTP middleware is a way to move common request and response processing away from the application layer."*

Vedi <https://www.php-fig.org/psr/psr-15/> per ulteriori dettagli.

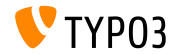

**PSR-15 Middlewares Support (2)**

Per aggiungere un middleware allo stack middleware del "*frontend*" o del "backend", creare il file

Configuration/RequestMiddlewares.php nella rispettiva estensione:

```
return [
  // stack name: currently 'frontend' or 'backend'
  'frontend' => \sqrt{ }'middleware-identifier' => [
       'target' => \ACME\Ext\Middleware::class,
       'description' => ''.
       ' \text{before}' => \lceil'another-middleware-identifier',
      ],
      'after' => [
         'yet-another-middleware-identifier',
      ],
    ]
  ]
];
```
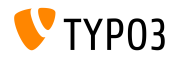

**PSR-15 Middlewares Support (3)**

Se l'estensione ha bisogno di spegnere o sostituire i middleware esistenti con una soluzione propria, Ë possibile disabilitare un middleware esistente aggiungendo il seguente codice al file:

```
return [
  'frontend' => [
    'middleware-identifier' => [
      'disabled' => true.
   ],
 ],
];
```
■ Approfondimenti al riguardo [PSR-15 Initiative](https://new.typo3.org/community/teams/typo3-development/initiatives/initiative-psr-15/)

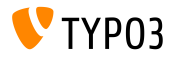

#### **PSR-7 Server Requests**

- Gli oggetti ServerRequest basati su PSR-7 contengono un oggetto attributo specifico per i parametri normalizzati del server
- L'oggetto è **ora** disponibile dall'oggetto ServerRequestInterface \$request come attributo

```
/** @var NormalizedParams $normalizedParams */
$normalizedParams = $request->getAttribute('normalizedParams');
$requestPort = $normalizedParams->getRequestPort();
```
Questo sostituisce GeneralUtility::getIndpEnv() e argomenti come SCRIPT\_NAME, REQUEST\_URI, ecc. possono essere sosituiti (vedi [documentazione](https://docs.typo3.org/typo3cms/extensions/core/latest/Changelog/9.2/Feature-83736-ExtendedPSR-7RequestsWithTYPO3ServerParameters.html) per dettagli)

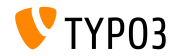

#### **Modiche collegate a PSR-7 e PSR-15**

- Le classi interne di richiesta sono state cambiate:
	- $\blacksquare$  A tutti i metodi sono stati impostati parametri definiti e dichiarazione del tipo restituito
	- Invece di chiamare HttpUtility::redirect(), viene resituita una RedirectResponse
	- Invece di restituire null viene restituito NullResponse

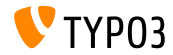

#### **Classi di ambiente**

- Le nuove classi APi di base forniscono informazioni a livello di applicazione relative ai percorsi interni di PHP, che sono stati precedentemente esposti come costanti: TYPO3\CMS\Core\Core\Environment
- Sono disponibli i seguenti metodi statici delle API:
	- Environment::isCli()
	- Environment::getApplicationContext()
	- Environment::isComposerMode()
	- Environment::getProjectPath()
	- Environment::getPublicPath()
	- Environment::getVarPath()
	- Environment::getConfigPath()
	- Environment::getCurrentScript()
	- Environment::isWindows()
	- $Environment:isUniv()$

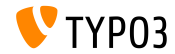

#### **Vincoli delle stringhe di ricerca**

#### ■ Nuovi hook permettono di modificare i vincoli delle stringhe di ricerca:

```
// EXT:my_site/ext_localconf.php
$dbRecordList = \TYPO3\CMS\Recordlist\RecordList\DatabaseRecordList::class;
$GLOBALS['TYPO3_CONF_VARS']['SC_OPTIONS'][$dbRecordList]['makeSearchStringConstraints'][123] =
  \MyVendor\MySite\Hooks\DatabaseRecordListHook::class . '->makeSearchStringConstraints';
// EXT:my_site/Classes/Hooks/DatabaseRecordListHook.php
namespace MyVendor\MySite\Hooks;
class DatabaseRecordListHook
{
  public function makeSearchStringConstraints(
    \TYPO3\CMS\Core\Database\Query\QueryBuilder $queryBuilder
    array $constraints,
    string $searchString,
    string $table,
    int $currentPid,
  ) {
    return $constraints;
  }
```
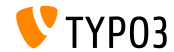

}

#### **Segnali/Slot per cambi utente**

Nuovi segnali sono emessi quando un utente amministratore cambia in altro utente nel backend di TYPO3

```
$dispatcher = \TYPO3\CMS\Core\Utility\GeneralUtility::makeInstance(
  \TYPO3\CMS\Extbase\SignalSlot\Dispatcher::class
);
$dispatcher->connect(
  \TYPO3\CMS\Beuser\Controller\BackendUserController::class,
  'switchUser',
  \MyVendor\MyExtension\Slots\BackendUserController::class,
  'switchUser'
);
```
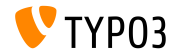

**Cambiamenti di ViewHelper (1)**

Il ViewHelper f:form.textarea supporta due nuovi attributi "readonly" e "required"

```
<!-- Set required attribute -->
<f:form.textarea name="foobar" required="1" />
```

```
<!-- Set readonly attribute -->
<f:form.textarea name="foobar" readonly="1" />
```
I ViewHelper  $f:$  link.typolink e  $f:$ uri.typolink supportano ora l'attributo "absolute"

```
<f:link.typolink parameter="23" absolute="true">Link</f:link.typolink>
<f:uri.typolink parameter="23" absolute="true" />
```
■ Il ViewHelper f: render supporta il nuovo attributo "debug" che permette di disabilitare l'output di debug in casi specifici

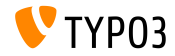

**Cambiamenti di ViewHelper (2)**

Il nuovo ViewHelper renderizza un icona di markup basata su una risorsa FAL

<core:iconForResource resource="{file}" />

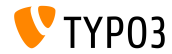

**Impostazioni dell'Admin Panel**

- <span id="page-35-0"></span>L'Admin Panel può essere esteso con moduli custom
- Esempio di registrazione modulo:

```
$GLOBALS['TYPO3_CONF_VARS']['EXTCONF']['adminpanel']['modules']['yourmodulename'] = [
  'module' => \MyVendor\Package\AdminPanel\YourModule::class,
  'after' => ['preview']
]
```
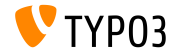

## Capitolo 4:

## Funzionalità deprecate/rimosse

<span id="page-36-0"></span>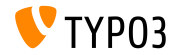

#### **EXT:lang: classi rimosse**

Il modulo di aggiornamento pacchetti lingue (formalmente conosciuto "Admin Tools  $\rightarrow$  Lingue") è stato spostato in "Manutenzione  $\rightarrow$  Gestisci pacchetti lingue".

#### Di conseguenza, le seguenti vecchie classi PHP sono state rimosse:

```
TYPO3\CMS\Lang\Command\LanguageUpdateCommand
TYPO3\CMS\Lang\Controller\LanguageController
TYPO3\CMS\Lang\Domain\Model\Extension
TYPO3\CMS\Lang\Domain\Model\Language
TYPO3\CMS\Lang\Domain\Repository\ExtensionRepository
TYPO3\CMS\Lang\Domain\Repository\LanguageRepository
TYPO3\CMS\Lang\Exception
TYPO3\CMS\Lang\Exception\Language
TYPO3\CMS\Lang\Exception\Ter
TYPO3\CMS\Lang\Exception\XmlParser
```
TYPO3\CMS\Lang\Service\RegistryService TYPO3\CMS\Lang\Service\TerService TYPO3\CMS\Lang\Service\TranslationService TYPO3\CMS\Lang\View\AbstractJsonView TYPO3\CMS\Lang\View\Language\ActivateLanguageJson TYPO3\CMS\Lang\View\Language\DeactivateLanguageJson TYPO3\CMS\Lang\View\Language\GetTranslationsJson TYPO3\CMS\Lang\View\Language\RemoveLanguageJson TYPO3\CMS\Lang\View\Language\UpdateLanguageJson TYPO3\CMS\Lang\View\Language\UpdateTranslationJson

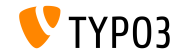

#### **Page Not Found e Error Handling**

- I seguenti metodi sono stati marcati come deprecati: TYPO3\CMS\Frontend\Controller\TypoScriptFrontendController
	- ->pageUnavailableAndExit()
	- $\Box$  ->pageNotFoundAndExit()
	- ->checkPageUnavailableHandler()
	- ->pageUnavailableHandler()
	- ->pageNotFoundHandler()
	- ->pageErrorHandler()
- Vengono sostituiti dal nuovo ErrorController con le rispettive azioni unavailableAction(), pageNotFoundAction() e accessDeniedAction()

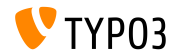

#### **Rifacimento Admin Panel**

In seguito al rifacimento dell'Admin Panel, il seguente hook Ë stato marcato come deprecato:

\$GLOBALS['TYPO3\_CONF\_VARS']['SC\_OPTIONS']['tslib/class.tslib\_adminpanel.php']['extendAdminPanel']

La seguente interfaccia Ë stata marcata come deprecata:

\TYPO3\CMS\Frontend\View\AdminPanelViewHookInterface

- Le seguenti funzioni della classe principale AdminPanelView sono state marcate come deprecate:
	- getAdminPanelHeaderData isAdminModuleEnabled saveConfigOptions extGetFeAdminValue forcePreview

isAdminModuleOpen extGetHead linkSectionHeader extGetItem

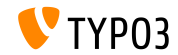

**Varie (1)**

- Fin dalla rimozione di ExtJS, i file JavaScript che gestiscono le traduzioni dei testi nei moduli di backend sono diventate obsolete e vengono rimosse
- L'estensione di sistema sys\_note non usa più Extbase
	- Il seguente modello è stato rimosso: TYPO3\CMS\SysNote\Domain\Model\SysNote
	- Il repository seguente ritorna un risultato piatto ora: TYPO3\CMS\SysNote\Domain\Repository\SysNoteRepository
- La cache di frontend StringFrontend è stata marcata come deprecata
- $\blacksquare$  Le icone dell'EXT: form sono ora disponibili con un nuovo prefisso identificatore

```
(prima: t3-form-icon-, da TYPO3 v9.2: form-)
```
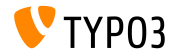

**Varie (2)**

- Class TYPO3\CMS\Frontend\Http\EidRequestHandler è stata marcata deprecata
- Class TYPO3\CMS\Backend\Http\AjaxRequestHandler è stata marcata come deprecata
- Method TYPO3\CMS\Filelist\FileFacade::getIcon è stata marcata come deprecata
- I seguenti attributi TypoScript sono stati marcati come deprecati:
	- page.javascriptLibs
	- page.javascriptLibs.jQuery
- L'uso di top.launchView(), che apre alcune informazioni in una finestra popup, è stata marcata come deprecata

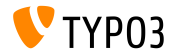

#### Molte altre funzioni sono state marcate come deprecate o rimosse in TYPO3 versione 9.2.

#### Vedi la [documentazione TYPO3](https://docs.typo3.org/typo3cms/extensions/core/latest/Changelog/9.2/Index.html#deprecation) per altri dettagli.

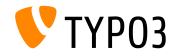

# Capitolo 5: **Varie**

<span id="page-43-0"></span>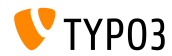

#### **REST API su get.typo3.org**

- $\blacksquare$  <https://get.typo3.org> è stato rifatto e fornisce una REST API con informazioni sui rilasci di TYPO3
- TYPO3 versione 9.2 accede alla REST API per verificare la disponibilità di aggiornamenti e scaricare nuove versioni
- Informazioni aggiuntive sono mostrate nella toolbar informativa di sistema
- Se la versione usata di TYPO3 non è più supportata o sono presenti aggiornamenti di sicurezza, è mostrato in modo evidente un errore

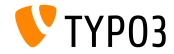

# Capitolo 6: **Fonti e autori**

<span id="page-45-0"></span>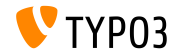

## **[Fonti e autori](#page-45-0)**

#### **Fonti**

#### **TYPO3 News:**

■ <https://typo3.org/news>

#### **Note sui rilasci:**

- [https://get.typo3.org/release-notes/9.x/TYPO3\\_CMS\\_9.2.0](https://get.typo3.org/release-notes/9.x/TYPO3_CMS_9.2.0)
- [INSTALL.md](https://github.com/TYPO3/TYPO3.CMS/blob/master/INSTALL.md) e [ChangeLog](https://github.com/TYPO3/TYPO3.CMS/tree/master/typo3/sysext/core/Documentation/Changelog)
- typo3/sysext/core/Documentation/Changelog/9.2/\*

#### **TYPO3 Bug-/Issuetracker:**

- <https://forge.typo3.org/projects/typo3cms-core>
- **TYPO3 e Fluid Git Repositories:**
	- <https://git.typo3.org/Packages/TYPO3.CMS.git>
	- https://github.com/TYP03/Fluid

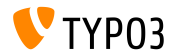

#### **TYPO3 CMS What's New Team:**

#### Pierrick Caillon, Richard Haeser, Jigal van Hemert Henrietta Kucsovan, Sinisa Mitrovic, Michael Schams e **Roberto Torresani**

<https://typo3.org/download/release-notes/whats-new>

Licensed under Creative Commons BY-NC-SA 3.0

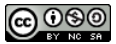

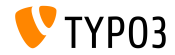